## BCOUNT command

1996 GstarCAD MY /KW August 4, 2021 [CAD Commands](https://kb.gstarcad.com.my/category/cad-commands/113/) 0 863

This **BCOUNT** command is used to count the number of the blocks by list.

**Command Access :**

**Command Entry** : BCOUNT

**Menu** : Express>Blocks>Count Blocks

## **Operation steps:**

- 1. Start the command, the command line prompts "Enter to select all blocks or ...".
- 2. You can press enter to select all the blocks within the drawing or by selecting blocks.
- 3. Once pressing "Enter" the system will display the result in the command line

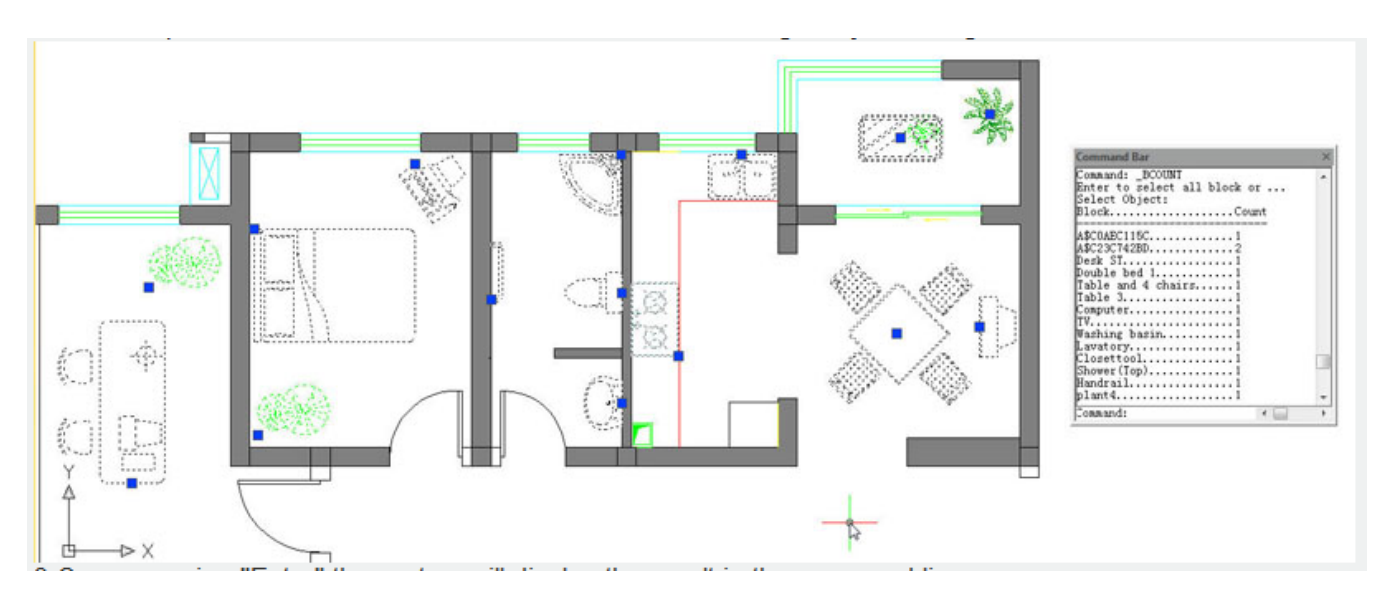

Online URL: <https://kb.gstarcad.com.my/article/bcount-command-1996.html>